## **TUTORIAL PRÊMIO IDEIA**

1. Acesse a página do MEC – Desafio da Sustentabilidade pelo link: premioideia.mec.gov.br

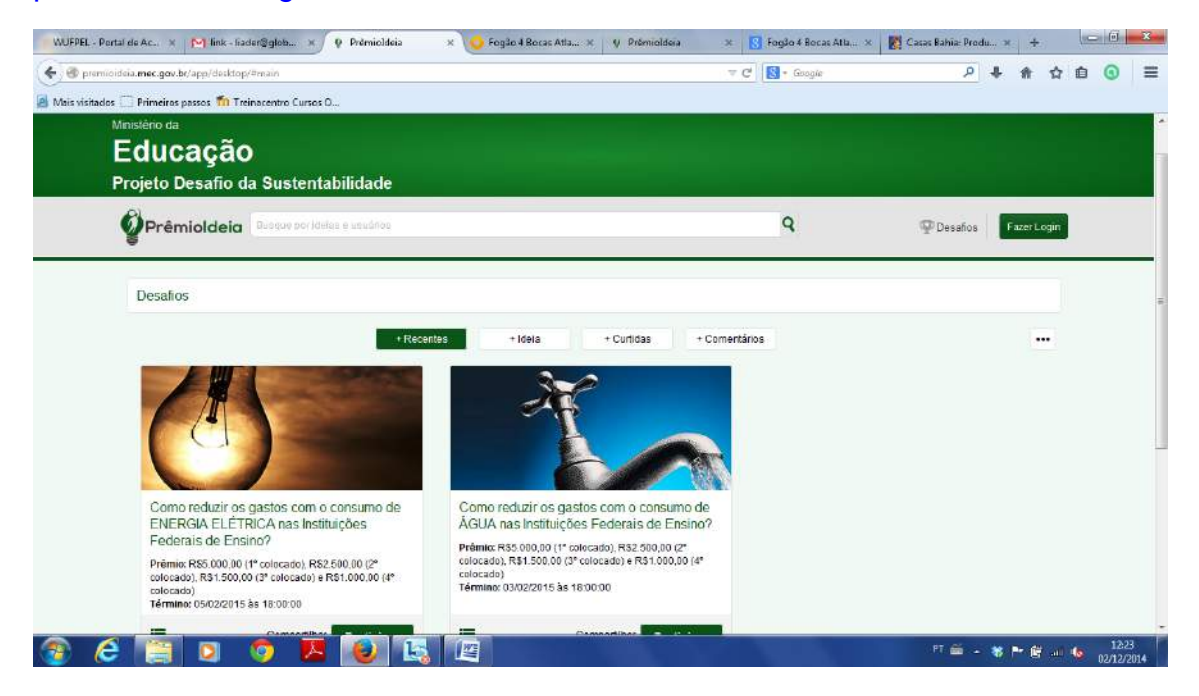

2. Clique em "**Fazer Login**" e, depois, em "**Cadastrar**".

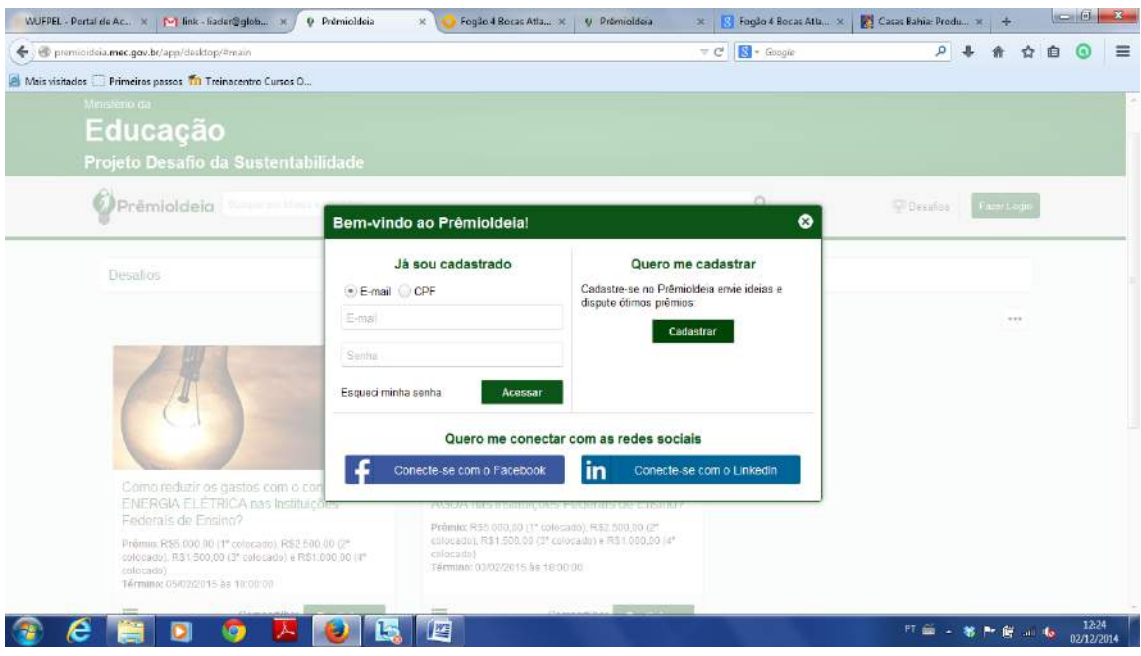

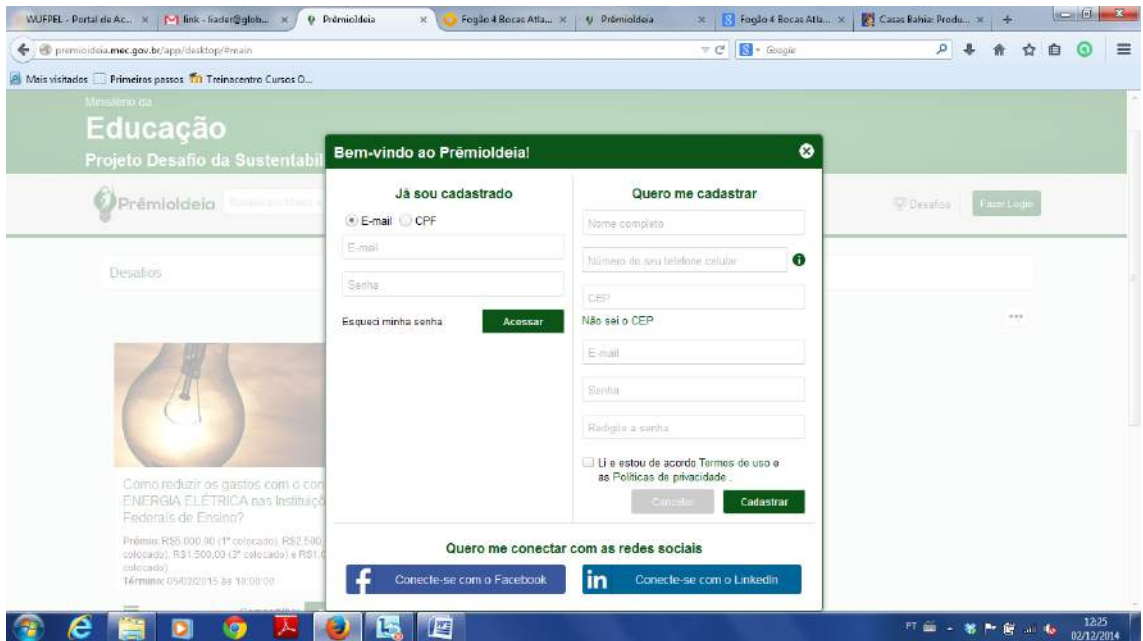

3. Entre com seus dados. Durante o cadastro será enviado, por **SMS**, uma **senha numérica com quatro dígitos** para confirmação do seu cadastro.

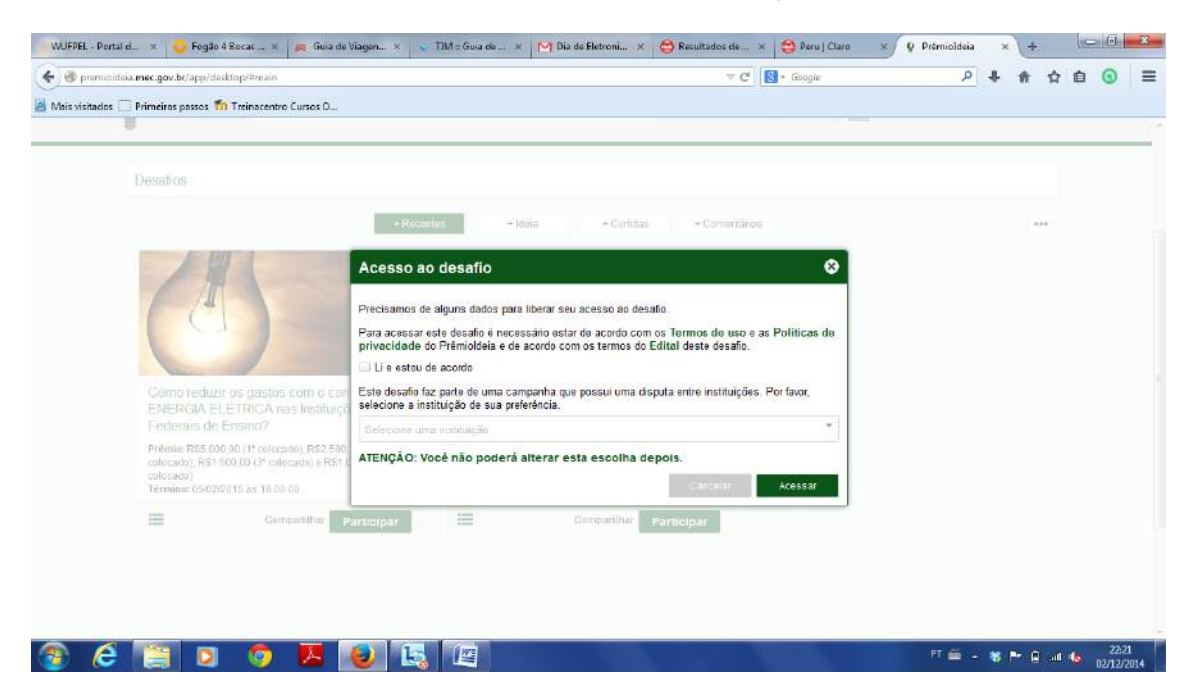

4. Ao inserir este número no campo específico, o cadastro estará COMPLETO, e o seu acesso liberado. Neste momento você escolherá como instituição a **UFPEL – Universidade Federal de Pelotas**, a qual você permanecerá vinculado.

5. Após isto, basta se LOGAR e clicar no DESAFIO escolhido (preferencialmente o de **ENERGIA ELÉTRICA**).

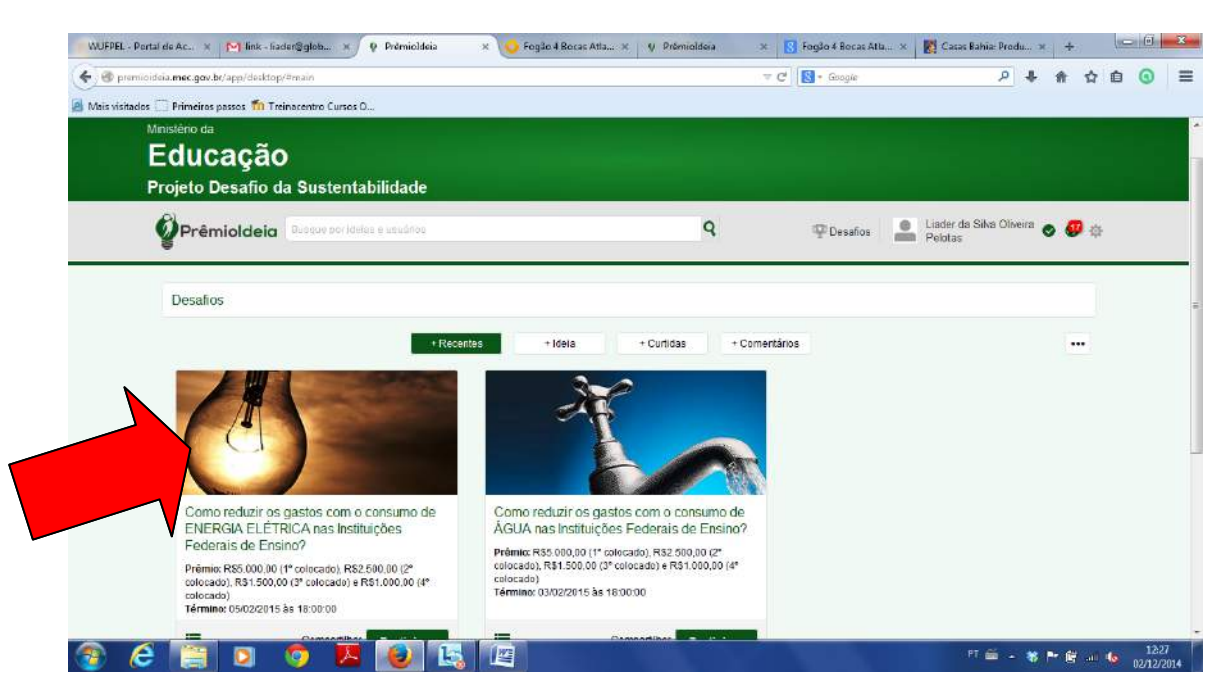

6. Aparecerá a página inicial do DESAFIO.

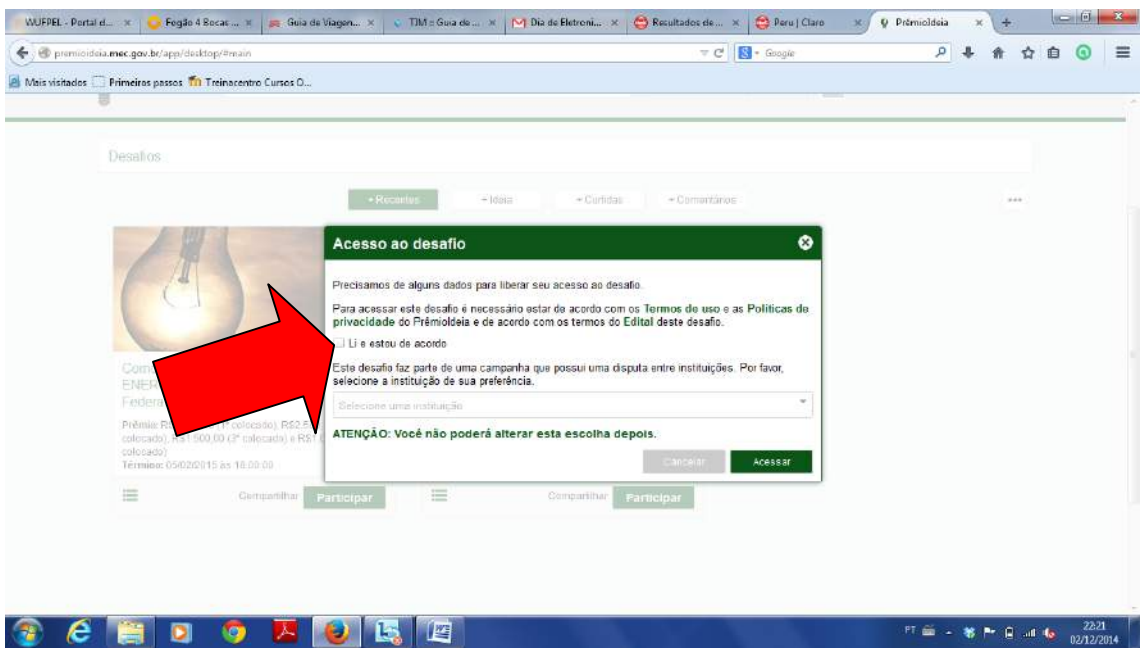

7. No primeiro acesso, será importante que você marque o campo "**Li e estou de acordo**".

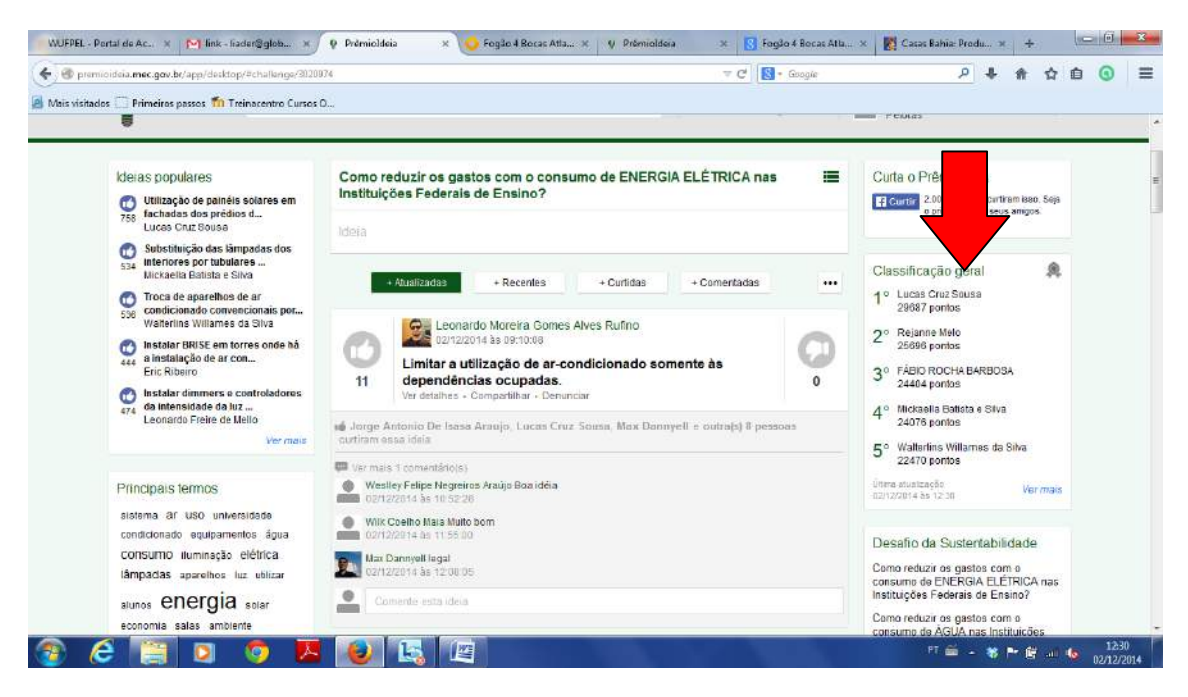

8. Para encontrar as **ideias da UFPEL** vá até CLASSIFICAÇÃO - UNIVERSIDADES, à direita da tela, e escolha "**ver mais**" ao pé do quadro.

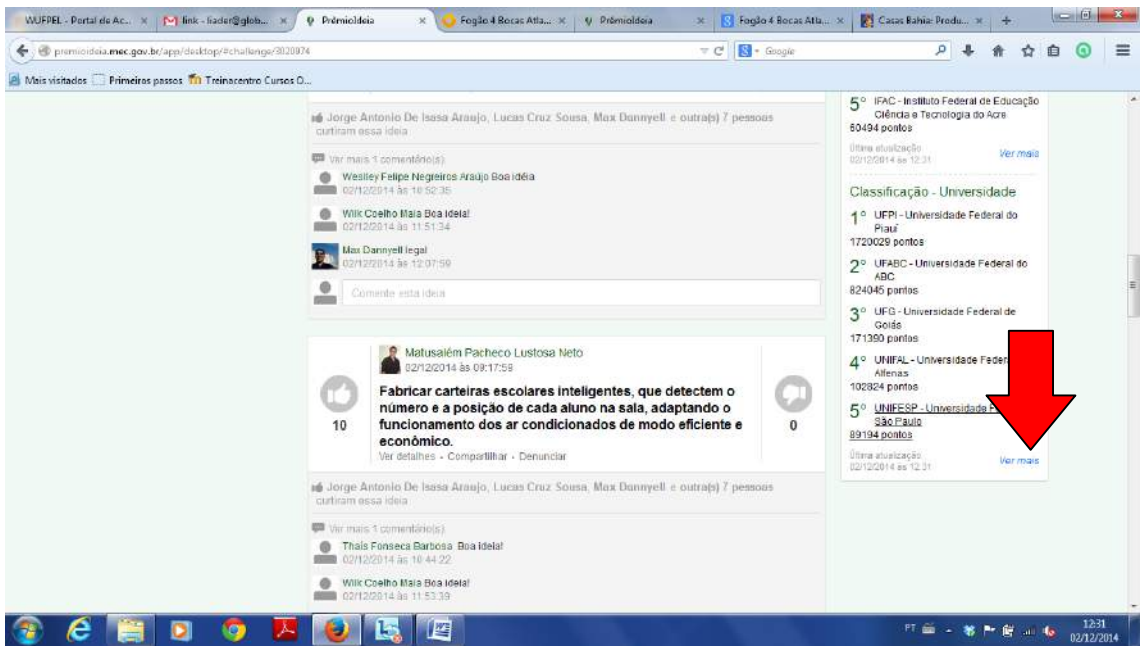

9. Aparecerá a tela com a classificação atualizada das instituições. Clique em "**ver mais**" após o 10º colocado e repita o processo até aparecer a **UFPEL**.

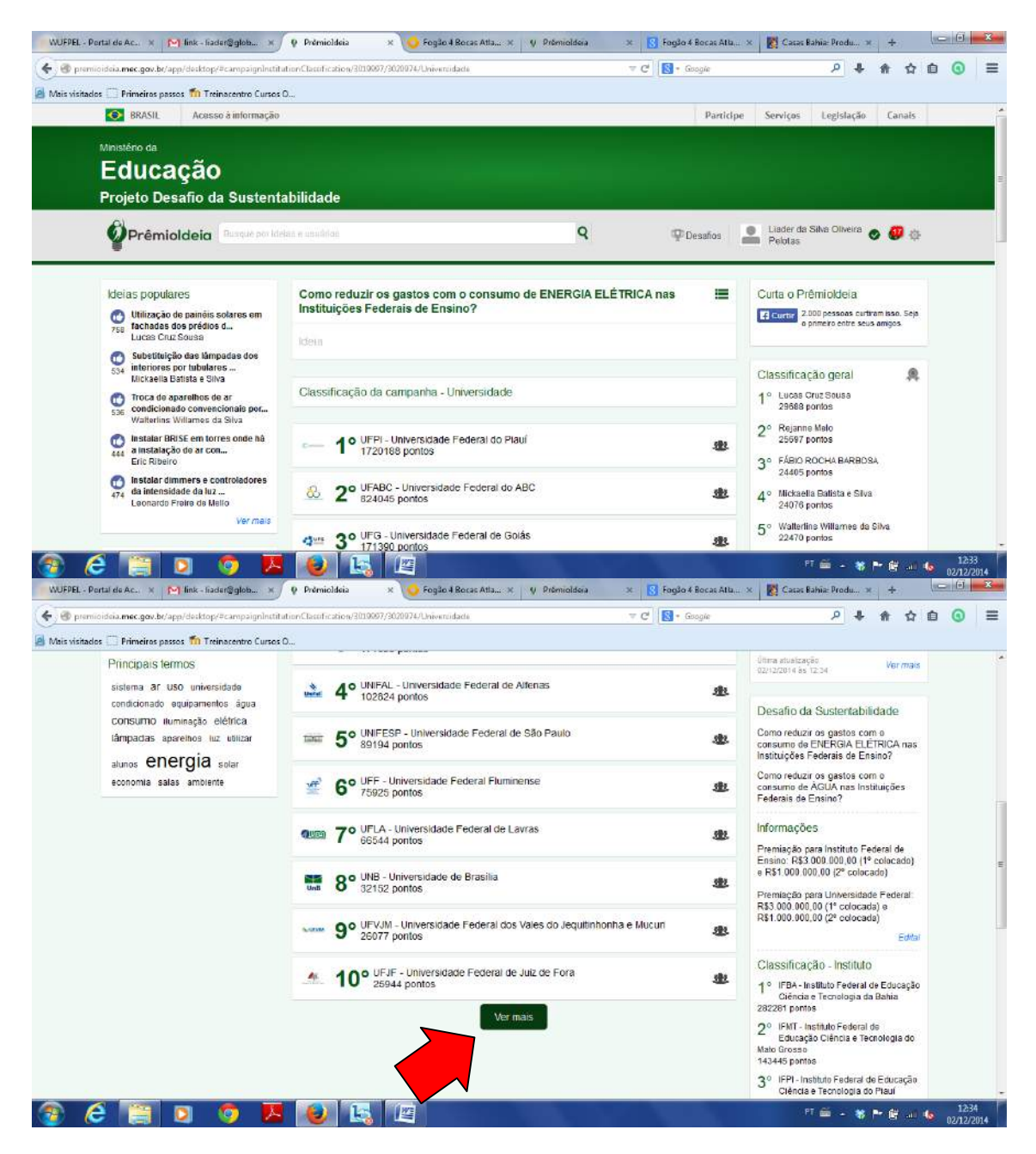

10. Depois, clique no nome da **UFPEL**.

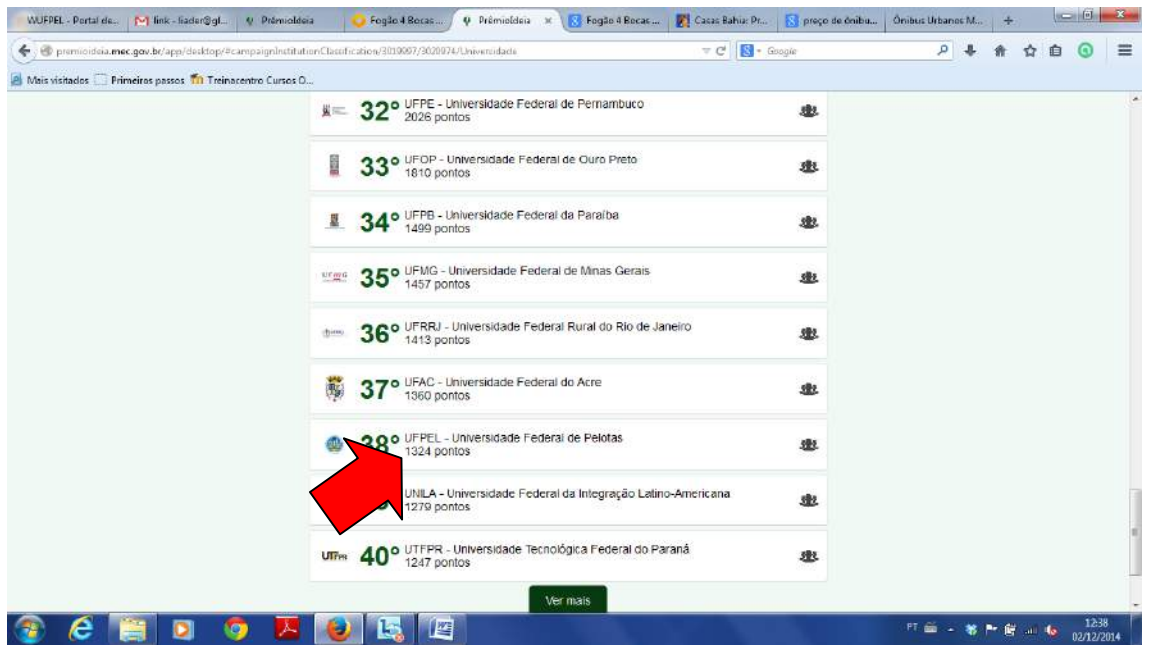

11. Aparecerão todas as ideias dadas pelos **usuários da UFPEL**.

12. Então, é só curtir (+15 pontos) e comentar (+1 ponto), dando destaque para sua instituição.

13. Lembre-se: o primeiro lugar receberá **R\$3.000.000,00** e o segundo **R\$1.000.000,00**, para serem utilizados em ações de eficiência energética em 2015.

14. Para você dar uma IDEIA é muito fácil: clique na pergunta, coloque sua ideia, faça uma breve descrição e, depois, diga para seus colegas, amigos, parentes ou qualquer outro ser que tenha uma combinação de **CPF + Telefone** para fazer o mesmo.

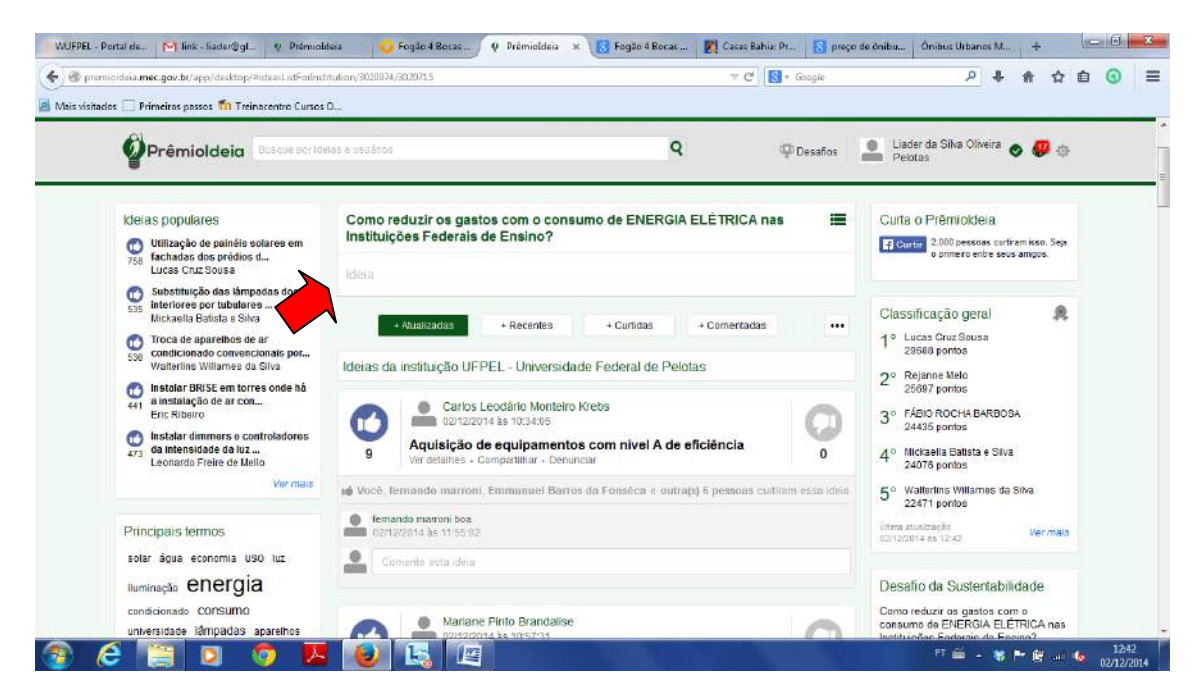